# **Literature Resource Center**

# **Help Guide**

The *Literature Resource Center* is a comprehensive online resource for literary criticism and other information about authors and their works.

- Literary criticism from more than 360 academic journals and literary magazines
- Excerpts from scholarly books, plus book reviews
- Biographies on more than 130,000 authors
- Overview essays on literary topics and works
- Full-text of poems, short stories, letters, diary entries, and other primary and literary works
- Links to selected websites on authors and their works

# **Getting Started**

The *Literature Resource Center* can be searched in the Library or via networked computers across campus. Go to the Library's homepage: www.smu.library.ca → Databases A-Z → *Literature Resource Center*.

## **Searching**

The default search screen is set to the **Advanced Search** option.

**Basic Search | Advanced Search |** Person Search | Works Search

#### **Searching for literary criticism:**

When looking for criticism on a particular work – novel, short story, poem etc., simply enter the title of the work in the **Name of Work** search box. If the title is a common word, you will get better results if you also include the name of the author in the **Person –By or About** box.

Example #1:

You are looking for criticism on Henrik Ibsen's play *Ghosts*.

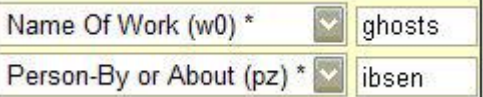

When looking for criticism on a particular theme of an author's work, enter the key terms in the **Keyword** search box and the author's name in the **Person–By or About** search box.

#### Example #2:

You are looking for articles that comment on pastoral themes in the works of Edmund Spenser:

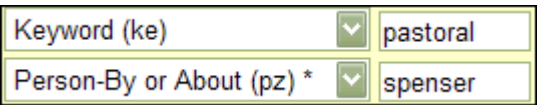

Results of your search will be organized under tabs. Results pertaining to Literature Criticism will display first.

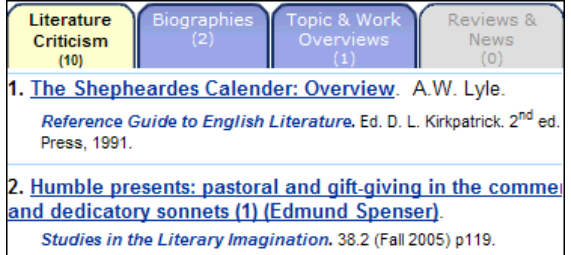

#### **Advanced Search Limit Options:**

You can refine your search with the following limit options listed on the Advanced Search page:

- Peer-reviewed publications
- Publication dates or century
- Content type (e.g., Biographies, Literature Criticism, etc.)
- Publication title
- Document type
- Language
- Target audience

#### **Searching for biographies:**

Click the **Person Search** link on the navigation bar.

Enter the person's name in the search box, e.g., you are looking for information on the life of the poet Sylvia Plath.

**Person Search** If you know the name of the person you're looking for, enter it here sylvia plath **Search** 

You will see a list of names that match your search, click on the correct match. Click the **Biographies** tab, to view biographical information about the person.

#### **Searching for authors by gender, nationality, and other criteria:**

Use the search criteria listed below the **Person Search** box (e.g., Gender, Nationality, Ethnicity, etc.) to find individuals who share a common set of characteristics. For example, using the criteria listed, you could build a search that would retrieve a list of  $20<sup>th</sup>$  century Canadian female authors who write about the theme of isolation.

#### **Searching for primary sources (e.g., full-text of plays, poems, short stories, and more):**

Click on the **Works Search** tab on the navigation bar.

Enter the title of the work in the search box, e.g., you are looking for the poem *Song: At the Edge of the Sea.*

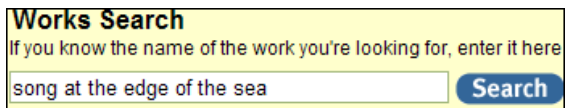

You will see a list of titles that match your search, click on the correct match. Click the **Primary Sources & Literary Works** tab to view the full-text of the poem.

#### **Searching for literary works by type:**

Use the search criteria listed below the **Works Search** box (e.g., Type of Work, etc.) to find literary works that share a common set of characteristics. For example, using the criteria listed, you could build a search that would retrieve a list of novels written by African Americans.

## **Search Results**

Search results are grouped by type of information (e.g., Literature Criticism, Biographies, etc.) that is organized by tabs that display across the top of the results screen. Click on a tab to view its contents.

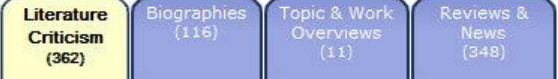

#### **Narrowing your search results:**

There are several ways that you can narrow your search. For example, options on the left sidebar allow you to search within your results, or to limit your results by subjects, person, name of work, and more.

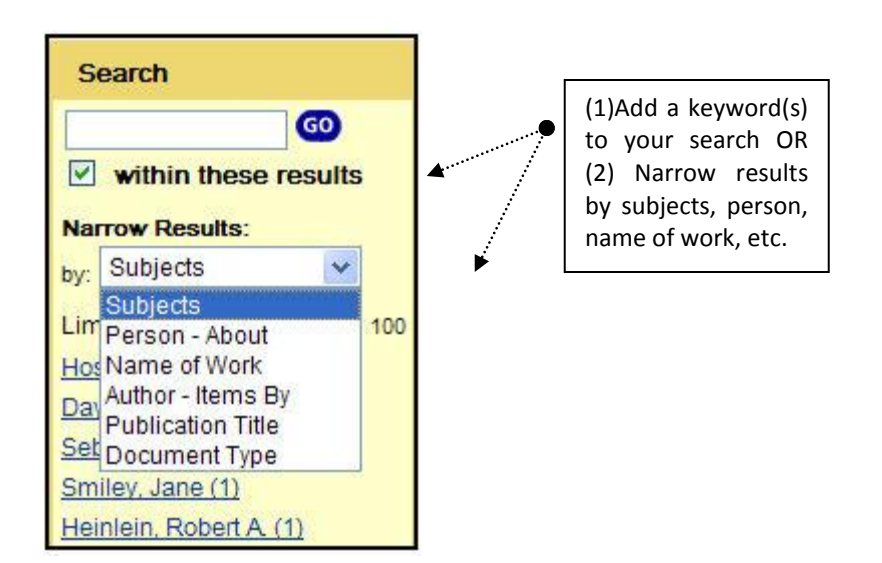

You can also limit your search using options at the top of your results list. These will vary depending on the tab that you are in.

#### **Viewing Results:**

To view details of a record including the full-text (if available), click on the title, or select one of the options under the citation.

11. Khaled Hosseini. The Kite Runner. Ronny Noor. World Literature Today. 78.3-4 (September-December 2004) p148. 目内

#### **Mark List**

To mark documents, simply check the item-box next to an entry in your results list. To view your marked list, click the Marked link near the top of the page. Up to 50 documents can be saved in your marked list.

#### **Printing/E-Mailing/ Downloading**

In the **Tools** box, click on the link of the function you wish to perform and follow the directions provided.

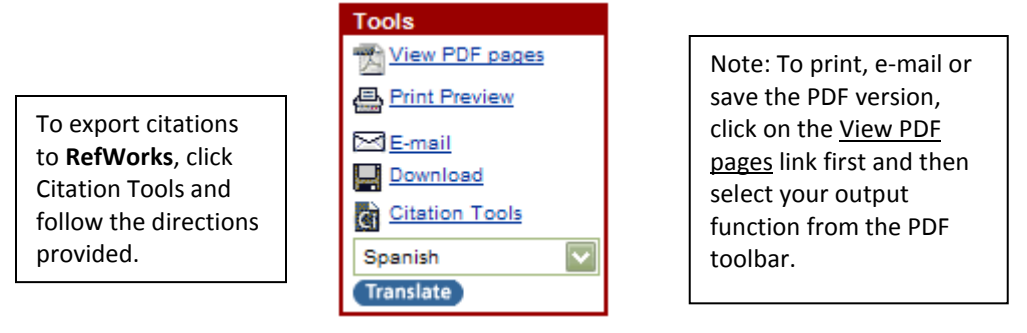

#### **Search Tips:**

Use quotation marks when searching exact phrases, e.g., "pastoral poetry"

Use Boolean operators (AND, OR, NOT) to refine a search, e.g. shakespeare and ghosts

shakespeare and (ghosts or witches)

Use wildcard operators to find variant forms of a word, e.g. (\*) (?) (!)

\* replaces any number of characters e.g., poet\* finds poet, poets, poetry, poetical

? replaces one character e.g., wom?n finds women or woman; educat?? finds educates or educated

!replace one no characters e.g., labo!r find both labor and labour

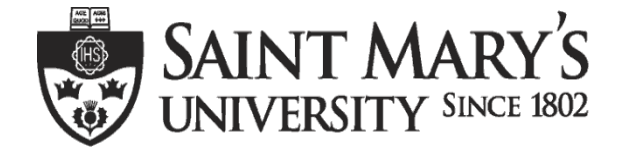

One University. One World. Yours.

**Patrick Power Library, March 2013**